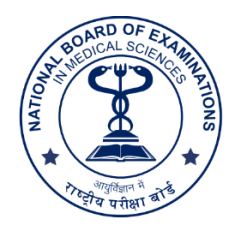

## **आयुर्विज्ञान मेंराष्ट्र ीय परीक्षा बोर्ि नई र्िल्ली National Board of Examinations in Medical Sciences New Delhi**

सं**.** A.12022/1/2023-Estt. **््््््््््््््््््््््**दिन ंक**:** 10.10.2023

## **सूचना / NOTICE**

एन.बी.ई.एम.एस विज्ञापन संख्या A.12022/1/2023-Estt. दिनांक 21.09.2023 एवं शुद्धिपत्र संख्या A.12017/Misc./1/2022-Estt. दिनांक 29.09.2023 के क्रम में. एनबीईएमएस में ग्रुप ए. बी और सी पदों को भरने हेतु, पंजीकरण और ऑनलाइन आवेदन पत्र भरने का लिंक निम्नानसार है: -

In continuation to NBEMS Advertisement No. A.12022/1/2023-Estt. dated 21.09.2023 and Corrigendum No. A.12017/Misc./1/2022-Estt. Dated 29.09.2023 for filling up of Group A, B and C posts in NBEMS, Link for Registration and Filling up the Online Application Form is as under: -

<https://cdn3.digialm.com/EForms/configuredHtml/1815/85804/Registration.html> <https://cdn3.digialm.com/EForms/configuredHtml/1815/85804/login.html>

2. ऑनलाइन आवेदन करने हेतु निम्नलिखित स्टेप का अनुपालन करें / Following Steps is to be followed to Apply Online:

**स्टेप-1:** स्वयं की ईमेल आईडी और मोबाइल नंबर का उपयोग करके पंजीकरण हेतु ऑनलाइन आवेदन करें। सफलतापूर्वक पंजीकरण पर, आईडी और पासवर्ड आपके पंजीकृत ईमेल आईडी एवं मोबाइल नंबर पर भेजा जाएगा।

**Step-1:** Apply for Online Registration using own Email ID and Mobile Number. On successful registration, User Id and Password will be sent to your registered email id & mobile number.

स्टेप-2: यूजर आईडी और पासवर्ड का उपयोग करके ऑनलाइन आवेदन पत्र भरें।

**Step-2:** Fill the Online Application Form using the User Id & Password.

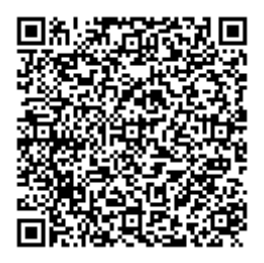

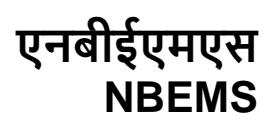